## Рекомендации

по проведению опроса граждан *Уважаемые родители, посетители сайта! На Главной странице сайта МДОУ № 11 размещена ссылка*  **<https://bus.gov.ru/pub/home>**

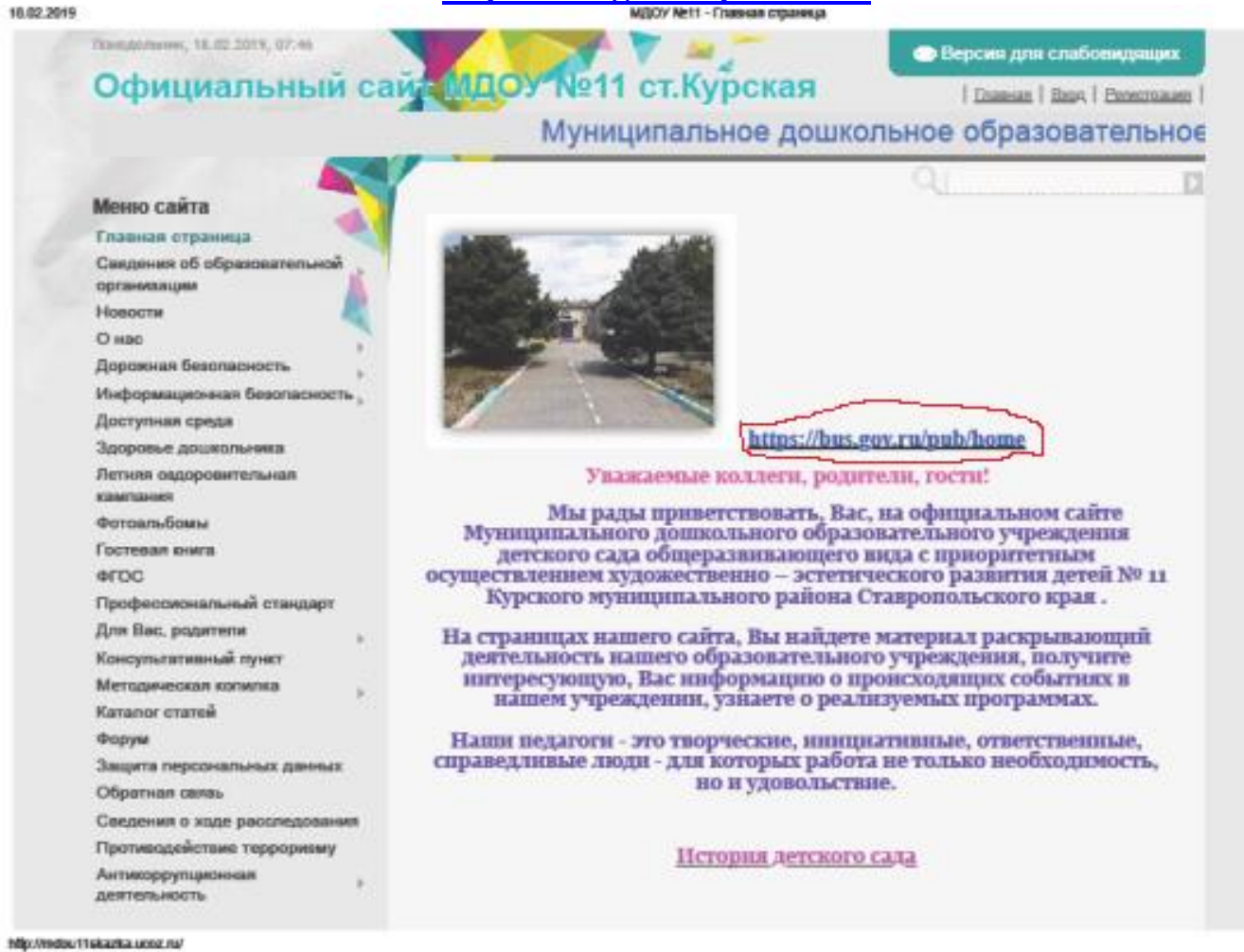

- 1. Зайти на сайт bus.gov.ru
- 2. Выбрать регион (Ставропольский край)
- 3. Учреждения по видам выбрать образование
- 4. Зайти в раздел «Поиск информации об учреждениях»

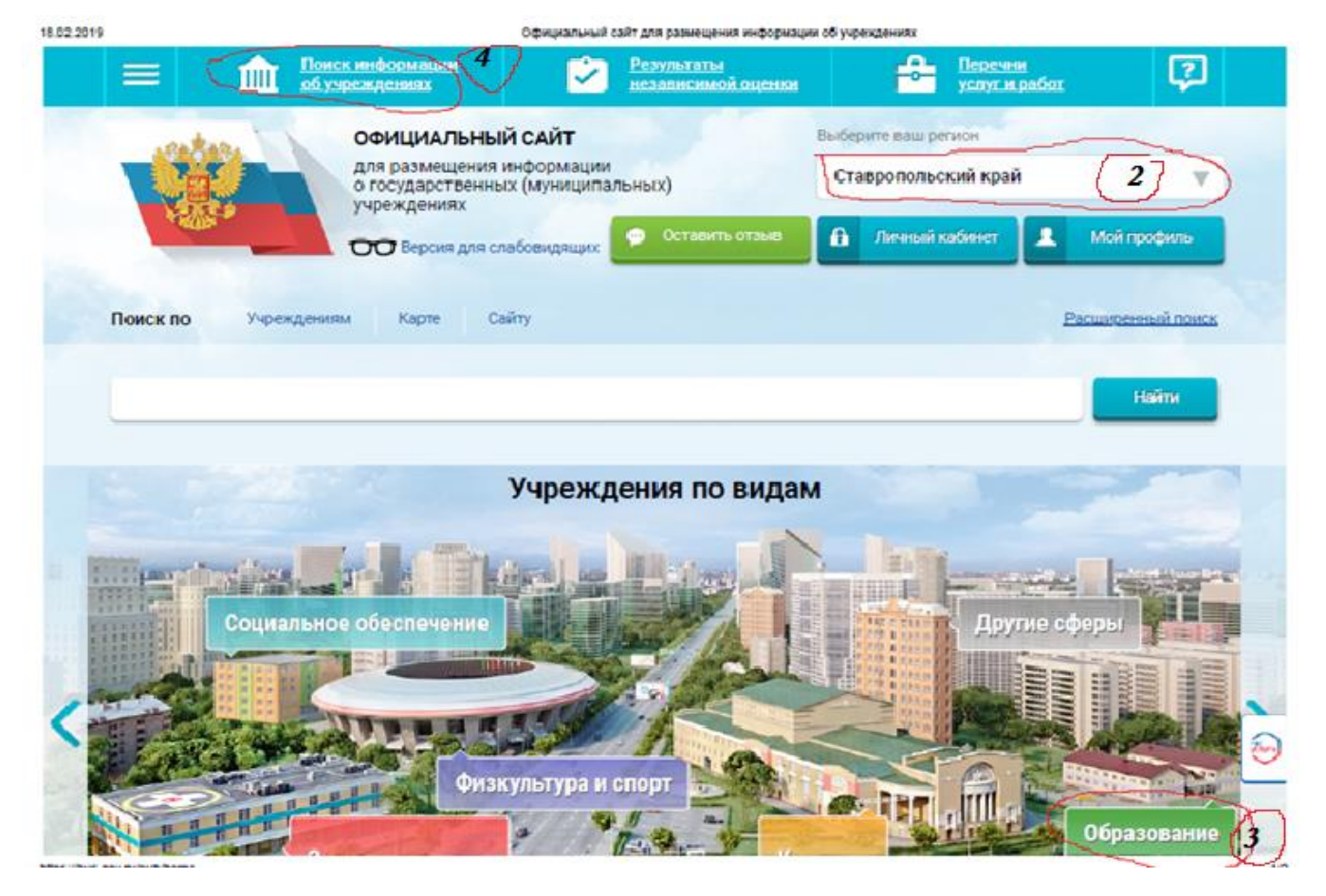

- 5. Выбрать район (Курский район)
- 6. В поле поиска ввести наименование необходимого учреждения (МДОУ № 11)

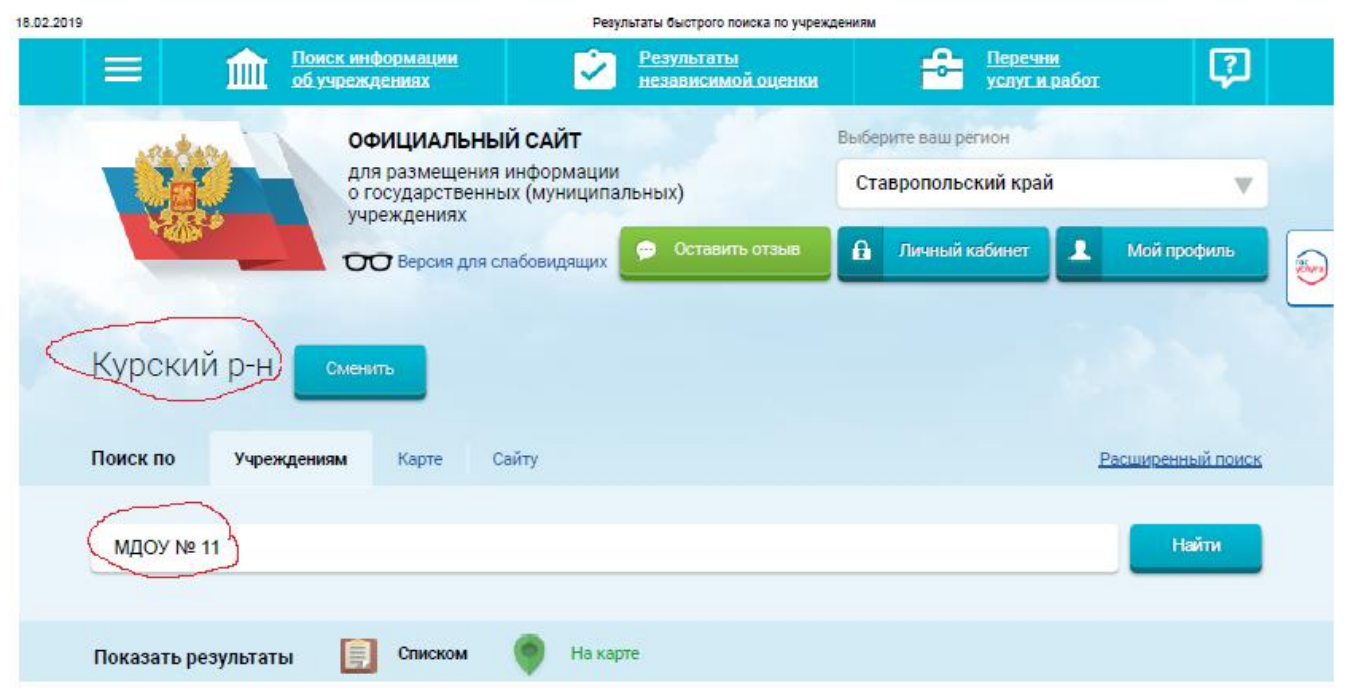

7. При наведении курсора на появившееся название учреждения всплывет окно

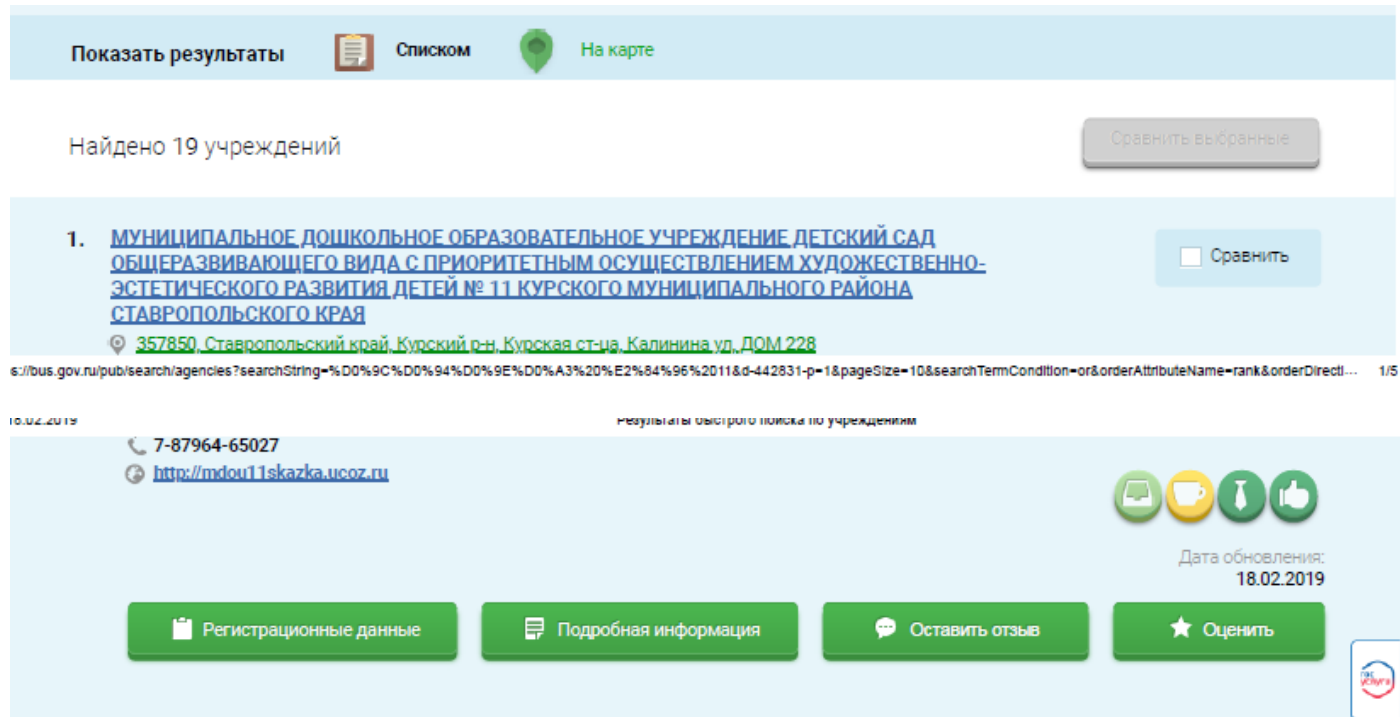

8. При нажатии на окошко «Оценить» всплывает окошко с критериями оценки услуг. Нажимаете на то количество звезд, которое соответствует вашему мнению о качестве услуг выбранной организации.

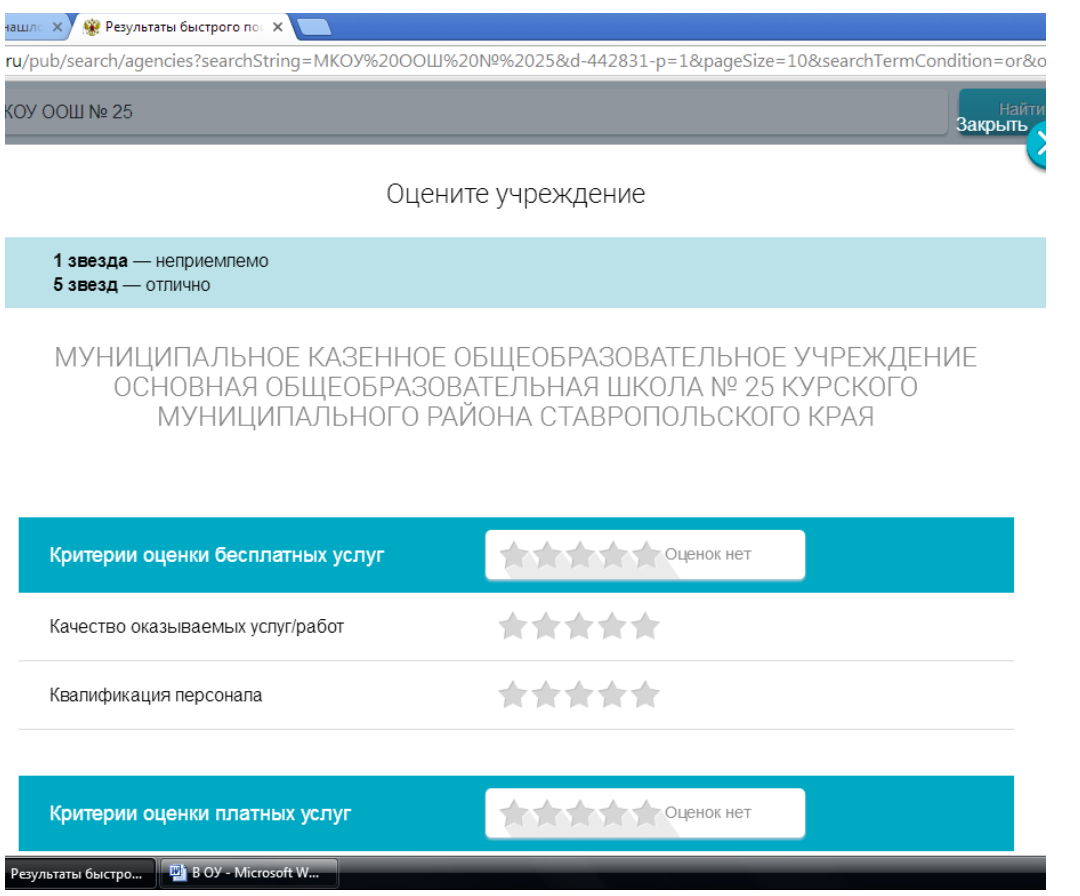

9. Затем вводите символы с изображения и нажимаете «Оценить»

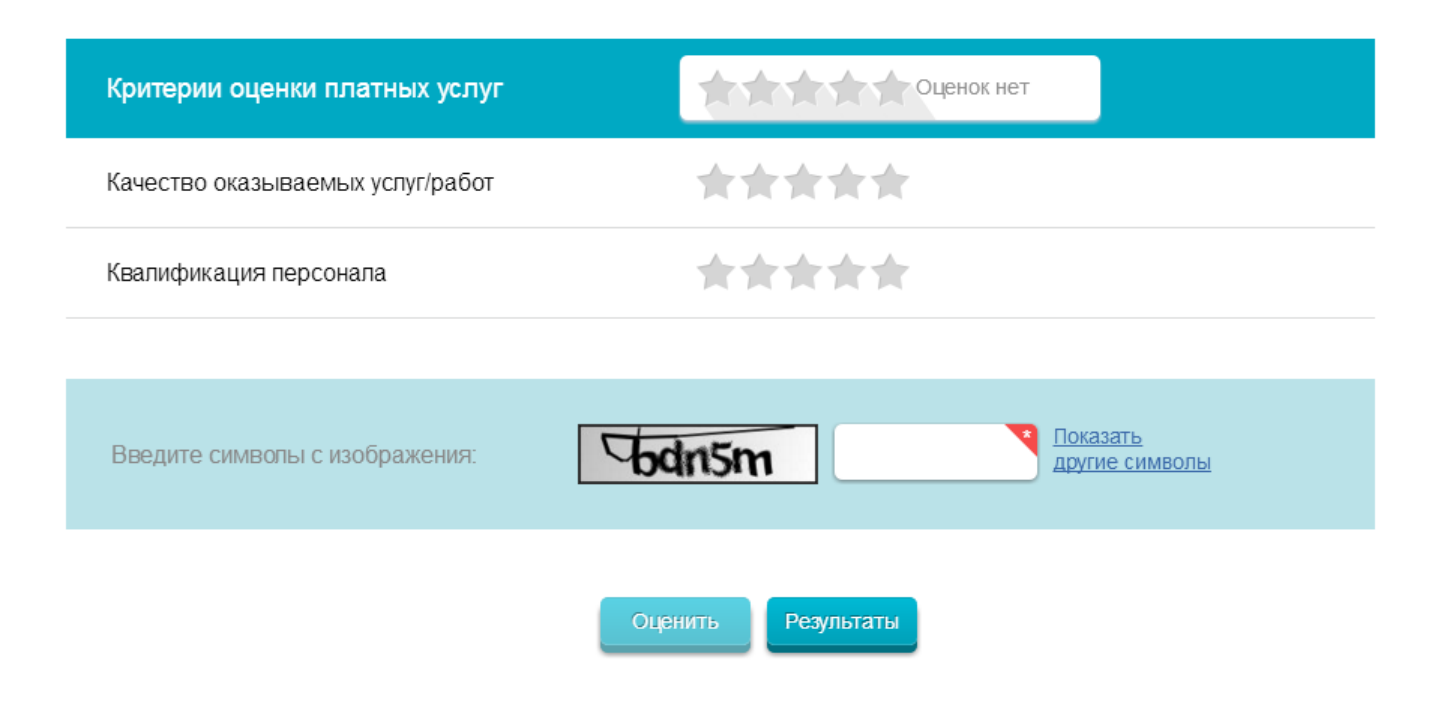

*Спасибо за сотрудничество!*